# **Start IT (iTQ) Design and imaging software (4249-005)**

# **Assignment guide for Candidates** www.cityandguilds.com

Assignment A Version 1.0 QCA Ref: L/502/0173

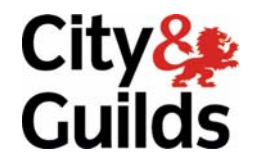

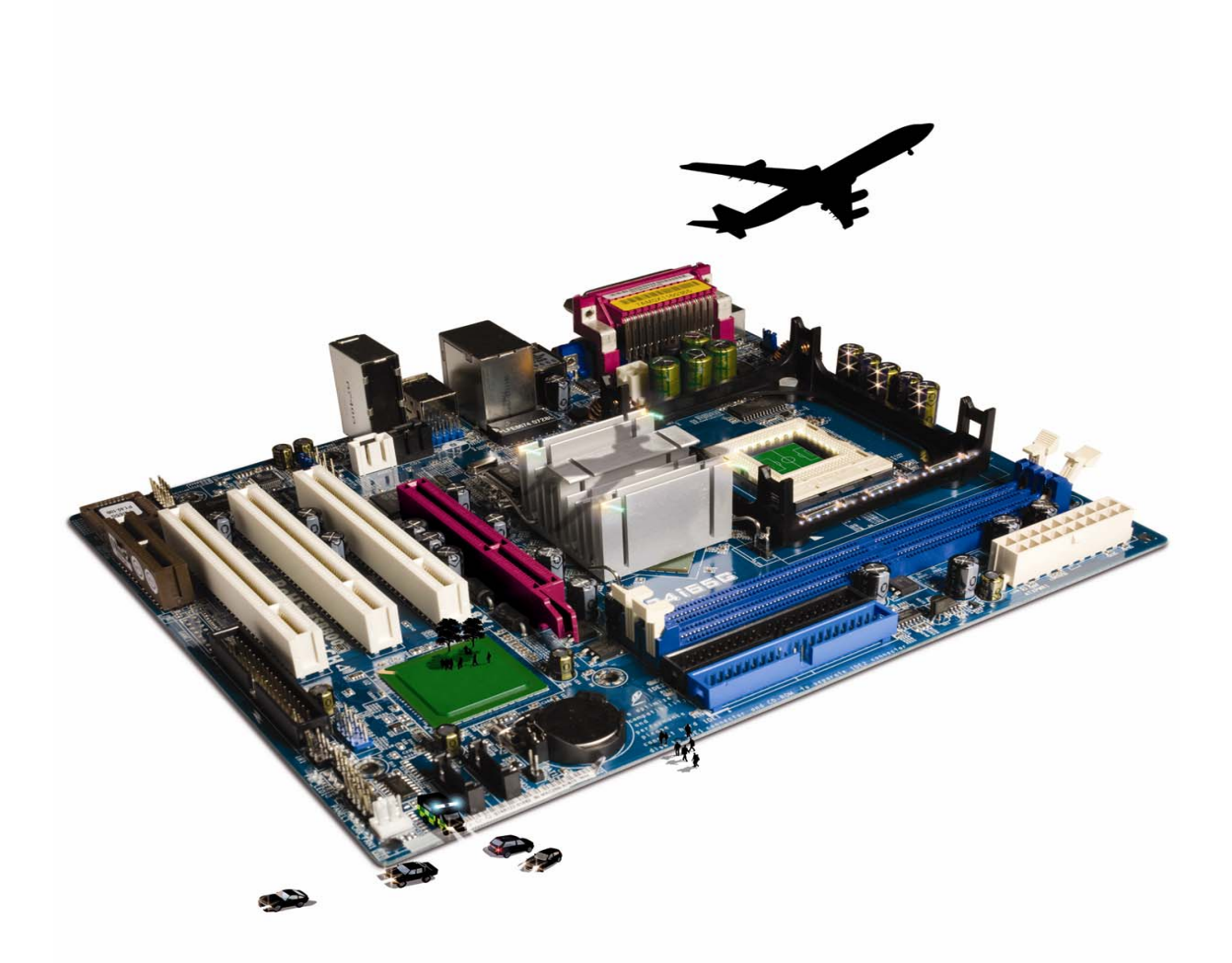

#### **About City & Guilds**

City & Guilds is the UK's leading provider of vocational qualifications, offering over 500 awards across a wide range of industries, and progressing from entry level to the highest levels of professional achievement. With over 8500 centres in 100 countries, City & Guilds is recognised by employers worldwide for providing qualifications that offer proof of the skills they need to get the job done.

#### **City & Guilds Group**

The City & Guilds Group includes City & Guilds, ILM (the Institute of Leadership & Management, which provides management qualifications, learning materials and membership services), City & Guilds NPTC (which offers land-based qualifications and membership services), City & Guilds HAB (the Hospitality Awarding Body), and City & Guilds Centre for Skills Development. City & Guilds also manages the Engineering Council Examinations on behalf of the Engineering Council.

#### **Equal opportunities**

City & Guilds fully supports the principle of equal opportunities and we are committed to satisfying this principle in all our activities and published material. A copy of our equal opportunities policy statement is available on the City & Guilds website.

#### **Copyright**

The content of this document is, unless otherwise indicated, © The City and Guilds of London Institute and may not be copied, reproduced or distributed without prior written consent.

However, approved City & Guilds centres and candidates studying for City & Guilds qualifications may photocopy this document free of charge and/or include a PDF version of it on centre intranets on the following conditions:

- centre staff may copy the material only for the purpose of teaching candidates working towards a City & Guilds qualification, or for internal administration purposes
- candidates may copy the material only for their own use when working towards a City & Guilds qualification

The *Standard Copying Conditions* (which can be found on the City & Guilds website) also apply.

Please note: National Occupational Standards are not © The City and Guilds of London Institute. Please check the conditions upon which they may be copied with the relevant Sector Skills Council.

#### **Publications**

City & Guilds publications are available on the City & Guilds website or from our Publications Sales department at the address below or by telephoning +44 (0)20 7294 2850 or faxing +44 (0)20 7294 3387.

Every effort has been made to ensure that the information contained in this publication is true and correct at the time of going to press. However, City & Guilds' products and services are subject to continuous development and improvement and the right is reserved to change products and services from time to time. City & Guilds cannot accept liability for loss or damage arising from the use of information in this publication.

**City & Guilds 1 Giltspur Street London EC1A 9DD T +44 (0)20 7294 2800 www.cityandguilds.com** 

**F +44 (0)20 7294 2400 centresupport@cityandguilds.com**

# **Contents**

## **Unit 005 – Design and Imaging Software**

Assignment A

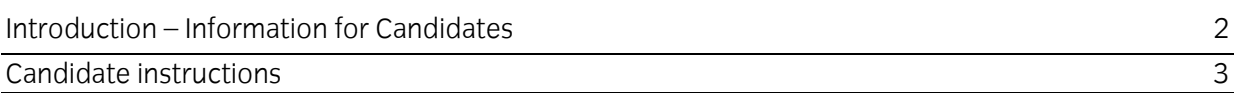

# **Design and Imaging Software (4249-005) Assignment A**

Introduction – Information for Candidates

### **About this document**

This assignment comprises **all** of the assessment for Design and Imaging Software (4249-005).

## **Health and safety**

You are responsible for maintaining the safety of others as well as your own. You are asked to work safely at all times.

You will **not** be allowed to continue with an assignment if you compromise any of the Health and Safety requirements.

#### **Time allowance**

The recommended time allowance for this assignment is **one hour**.

# Design and Imaging Software (4249-005) Candidate instructions

You are advised to read **all instructions** carefully before starting work and to check with your assessor, if necessary, to ensure that you have fully understood what is required and complete the tasks in the order given.

## **Time allowance: one hour**

**The assignment:** A scenario is provided for candidates.

This assignment is made up of **two** tasks

- Task A Selecting and editing images
- Task B Creating drawings using basic shapes

### **Scenario**

Your local interest/hobby group have asked you to help prepare images and a drawing for a poster, advertising an up and coming event. They have provided you with two layouts to select from, and a set of images and a Planning and Preparation document.

Choose the poster that you would like to prepare the images for using one of the following interests:

- Music and Dance
- Travel Past and Present

Read all of the instructions carefully and complete the tasks in the order given.

# **Task A – Selecting and editing images**

- 1 Switch your computer and printer on and log into your work area.
- 2 Look at the two layouts provided by your tutor and select one, indicate this on the **Planning and Preparation document**, provided by your assessor.
- 3 View the images provided for you, and choose **two** suitable for the interest you have selected.

Write the file names, the format and the interest on your **Planning and Preparation** document.

- 4 Using a Photo Editing package locate your chosen images and resize them to fit with the layout you selected.
- 5 Save each image to your work area with a new name eg OpenDay1, OpenDay2 etc.

### **Task B – Creating drawings using basic shapes**

- 1 Open a Drawing package.
- 2 Create a drawing, to be used in your poster, using at least **two** different basic shapes such as a star or a thought bubble.
- 3 Fill the shapes with different colours and thicken the lines.
- 4 Resize the drawing to fit with your chosen layout.

Save as **My Drawing** in a default format to your work area.

#### **Note**

- At the conclusion of this assignment, hand all paperwork, any removable media and mobile devices to the test supervisor.
- Ensure that your name is on any removable media and all documentation.
- If the assignment is taken over more than one period, all removable media and paperwork must be returned to the test supervisor at the end of each sitting.

**Published by City & Guilds 1 Giltspur Street London EC1A 9DD T +44 (0)20 7294 2468 F +44 (0)20 7294 2400 [www.cityandguilds.co](http://www.city-and-guilds.co.uk/)m** 

**City & Guilds is a registered charity established to promote education and training**